#### **PopPulse PC-Link 24/96Khz Wireless USB Digital Transport**

# **User Manual**

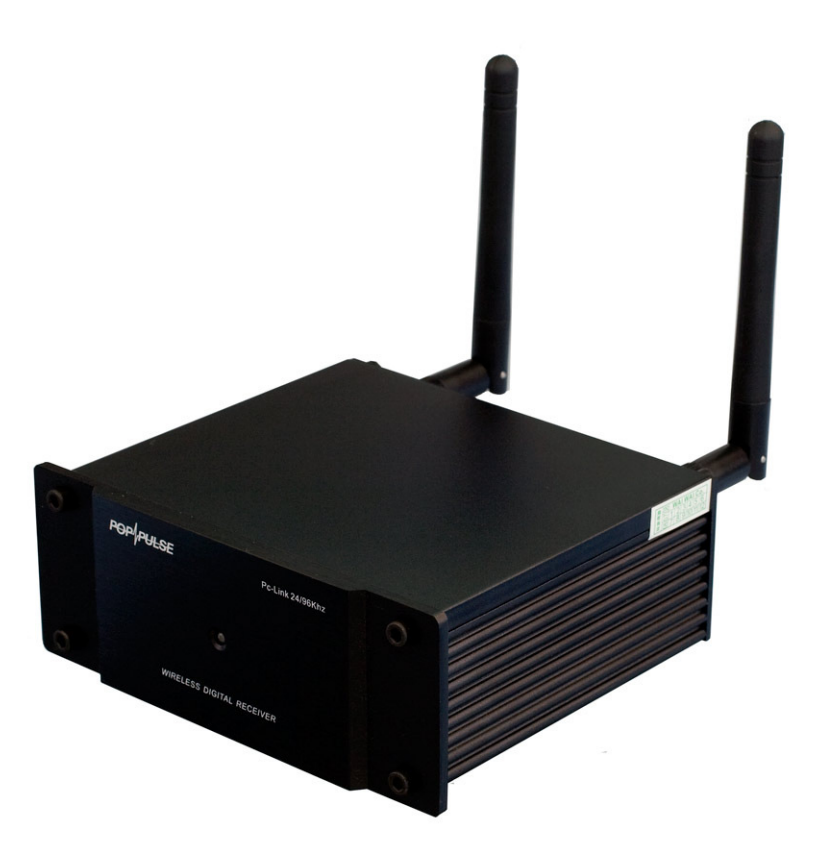

Congratulations on purchasing this top quality PopPulse product.

This amazing new device from PopPulse allows digital audio to be sent uncompressed wirelessly from a PC's USB port to the receiver unit up to 50 meters away outdoors or up to 20 meters indoors.

The receiver unit then converts the pristine, uncompressed digital wireless signal into a clean S/PDIF signal to feed into either a DAC or surround sound amplifier.

As well as having both optical toslink and coaxial digital outputs, the receiver also features a superior XLR balanced digital output.

Being able to output 24/96khz resolution digital audio, its performance should meet or surpass the expectations of audiophiles everywhere.

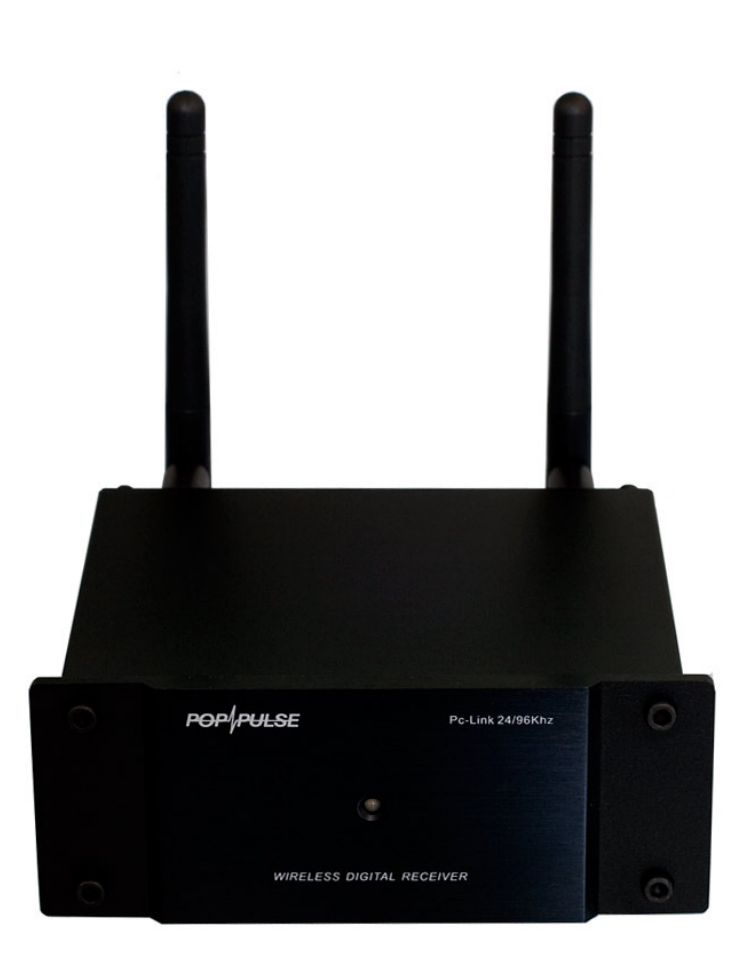

### **Receiver**

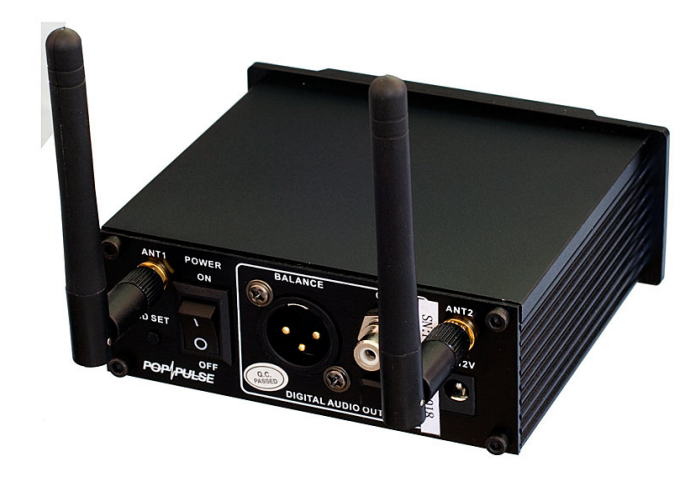

## **USB Digital Transmitter**

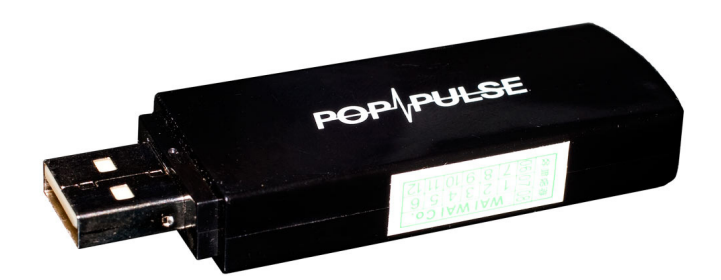

### **Quick Start Guide**

- 1. Carefully unpack all the items from the box and make sure all items listed below are present.
- PC-Link 24/96Khz Wireless Receiver
- USB Digital Wireless Transmitter
- 2x Antenna
- 12V DC Power Supply
- Mains Power Lead
- Optical Toslink Digital Interconnect
- 4x Stick-on rubber feet
- 2. Attach the two antennas to the sockets at the rear of the receiver unit.
- 3. Boot up the PC and wait for the Operating System to fully load.
- 4. Remove the end cap of the USB Digital Transmitter. Plug the Transmitter into a spare USB port on the PC. Windows should recognise and load a suitable driver.

**The green power LED should be lit on the USB transmitter to show that it is properly connected and transmitting correctly.** 

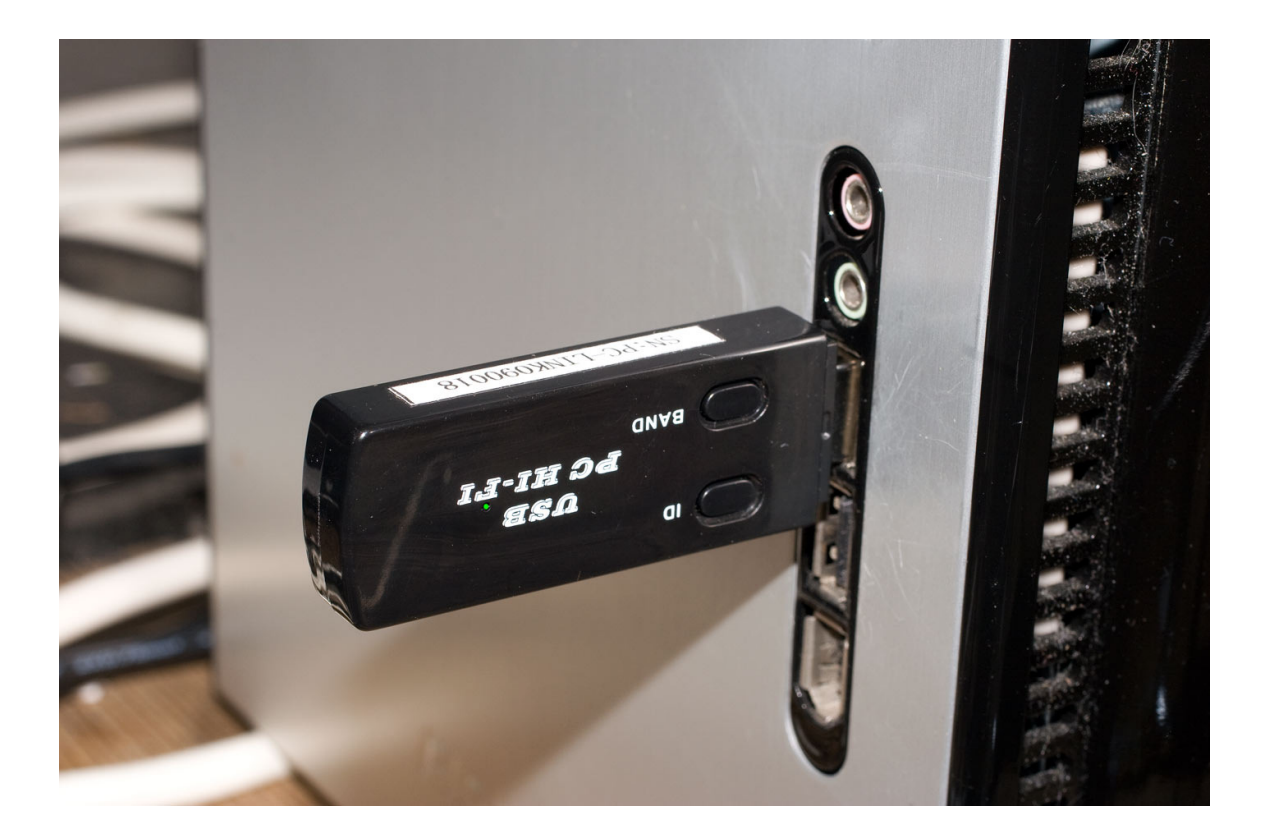

- 5. Plug the lead from the 12v DC power supply into the power socket on the rear panel of the wireless receiver unit.
- 6. Plug the IEC plug of the mains power lead into the 12v DC power supply. Plug the other end of the mains lead into a spare mains power outlet.
- 7. Switch on the mains power outlet.
- 8. On the rear panel of the Receiver, numerous S/PDIF digital output connection options are available. Using a digital interconnect cable (an

optical toslink cable is provided), partner the Receiver to either a DAC, surround sound amplifier or other similar device.

- 9. Using the power switch on the rear panel of the Receiver, switch on the device. If the status LED on the front panel is **green**, the Receiver is in range of the USB Digital Transmitter and is receiving a clear signal. If the status LED is **orange**, the Receiver unit is either out of range or the USB Digital Transmitter is not correctly plugged into the USB port.
- 10. Using a PC media player such as WinAmp or Itunes, play some audio.
- 11. Switch on the DAC, surround sound amplifier or other similar hifi device. The audio being played and transmitted from the PC should now be heard in pristine digital quality even when there is considerable distance between the Transmitter and Receiver.

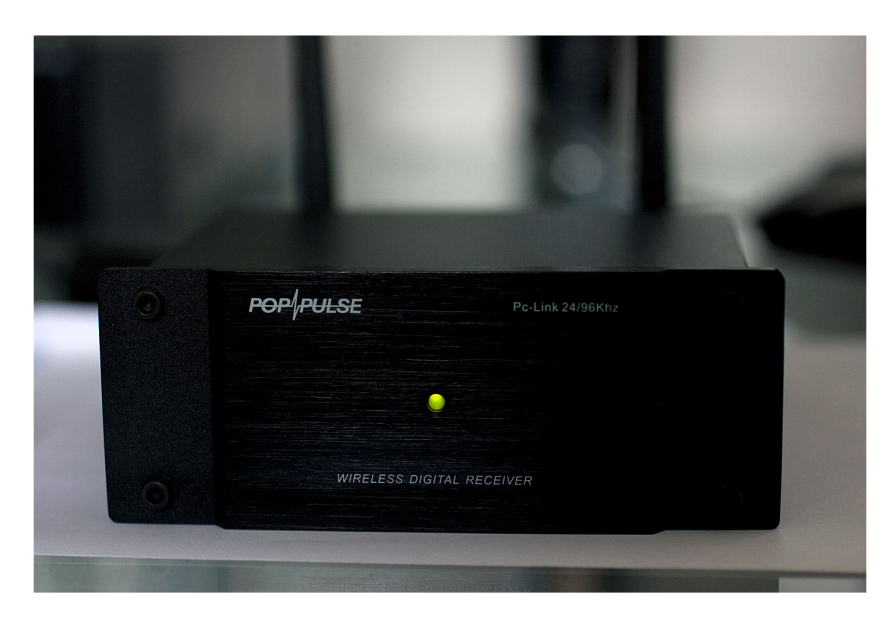

### **Receiving**

## **Not Receiving**

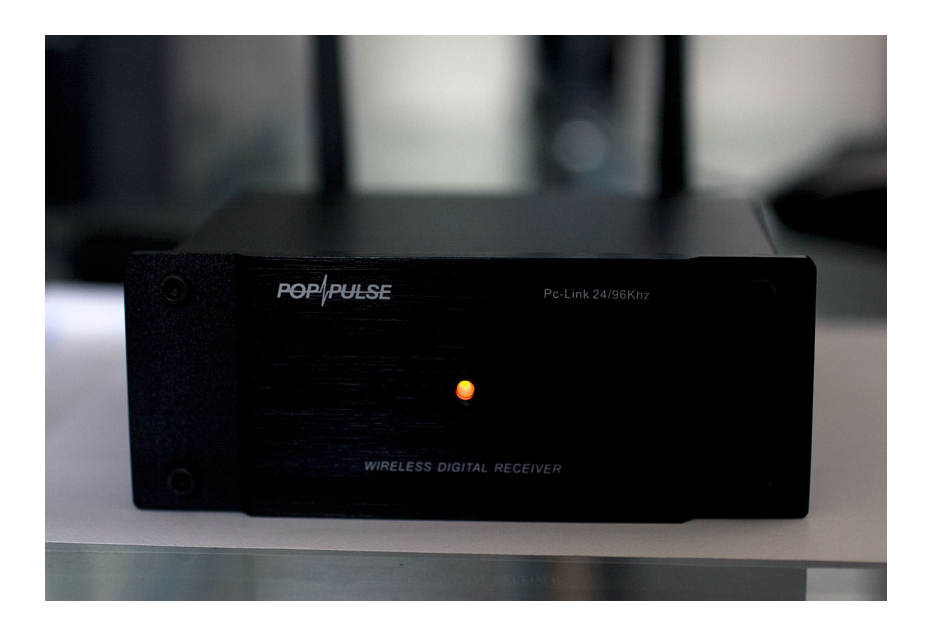

## **Changing the ID of the Receiver**

By default, both the USB Digital Transmitter and the Receiver are factory set to the same ID. In most circumstances, this ID does not need to be changed.

The one exception where the user may need to change the ID is if several identical Receivers are to be used with one USB Digital Transmitter. In this case, both Receivers will need to be set to the same ID.

- 1. Switch on the PC. Once fully booted, plug the Digital Transmitter into a spare USB port.
- 2. Place the Receiver next to the USB Digital Transmitter (30-100cm apart).
- 3. Switch on the Receiver.
- 4. Press and hold down the Receiver unit's ID Set button for at least 3 seconds. The status LED will turn from green to orange
- 5. Press and hold down the USB Digital Transmitter's ID set button for at least 6 seconds.
- 6. Once the Receiver and the USB Digital Transmitter have done their digital "handshake" and recognise each other, the status LED on the Receiver should change from orange to green.

## **Troubleshooting**

## **Changing the Wireless Channel (USB Digital Transmitter)**

If sonic interference or playback interruptions are heard, changing the wireless operating channel of the USB Digital Transport could solve the issue.

To switch to another channel (the Transmitter has 8 channels), press "Band".

If the "Band" button is held down for over 3 seconds, the transmitter will automatically select the channel with the least amount on interference. If that fails, unplug the Transmitter, wait 15 seconds and then plug in the Transmitter again.

#### **Other Audio Problems**

#### **No audio can be heard**

• On the Receiver, make sure the digital interconnect is fully plugged into the S/PDIF digital output.

• Please make sure that the Receiver is plugged into the 12v DC power supply and that both the Receiver and the mains is switched on. The status LED should be green. If the status LED is orange, it is either not getting a strong signal or the Transmitter is not working.

• On the Windows Mixer software (control panel), set all of the Volume sliders to maximum and that no boxes are "muted".

• Make sure that the correct audio playback device is selected in the Windows Sounds and Audio Devices Properties panel.

• There may be a problem with the DAC, surround sound amplifier or other connected device. Make sure other connected devices are switched on and that the volume is turned up.

#### **The sound quality is poor or interference can be heard**

• Move the Receiver away from TV, CRT computer monitor or any other device that emits strong magnetic fields.

• Change the Wireless Channel (procedure described above)

#### **Windows does not automatically detect the Transmitter**

• Plug the USB Digital Transmitter directly into a spare USB port. Due to its fairly heavy power requirements and need for on optimal flow of digital data, external USB hubs should be avoided.

• If it is still not recognised, Unplug the Transmitter and wait for 15 seconds before plugging the Transmitter back in.

• While the Transmitter is plugged into your PC, your PC's built-in speakers will not output any sound. This is because the USB Digital Transmitter is using all PC's driver resources.